## キャンプアルバムの確認方法!

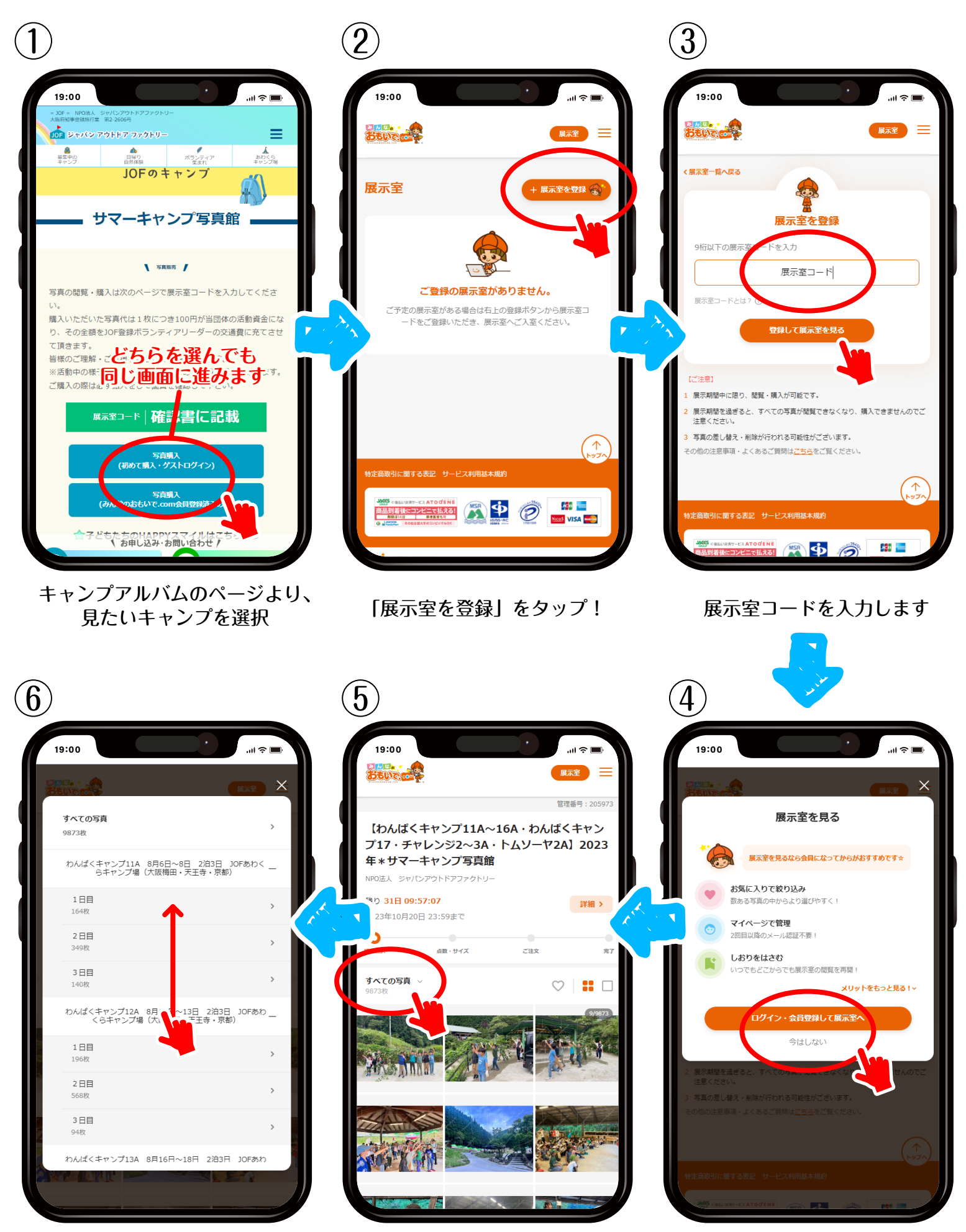

下の方にスワイプしていただくと キャンプ毎の入り口が出てきます 「全ての写真」をタップ! 会員登録をしないときは

「今はしない」をタップ